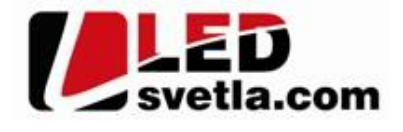

# **Ovladač pro RGBW 8KRXL, 8 kanálový**

# **Objednací číslo: 4720**

Ovlada lze použít pro RGB pásky s p jijíma em RGB nebo pro RGBW pásky s RGBW p jijíma em.

### Specifikace: **Rozm** ry:

- p enosová frekvence 2,4GHz, dosah až 30m
- kompatibilní se všemi RF p ijíma i dimLED 2,4GHz
- na 1 ovlada lze spárovat až neomezené přijíma
- váha 164g, vnit ní baterie 2 x AAA, výdrž 12m síc
- pracovní proud  $\langle 20 \text{mA}, \text{pohotovostní} \rangle$  proud  $\langle 10 \text{ }\mu\text{A}\rangle$
- lze použít jako RGB nebo RGBW ovlada

### **Popis ovlada e - funkce:**

### LED indikátor na ovlada i:

- 1. Svítí ervená ovlada je zapnutý, p edvolba nebo sv<sub>tlo je vypnuté</sub>
- 2. Svítí modrá pedvolba nebo svetlo je zapnuté
- 3.RGB barvy m ní se barvy podle nastavování barev na kole<sub>ku</sub>
- 4. Pokud se ovlada nepoužívá, pro šet ení baterií se ovlada sám vypne a kontrolka zhasne, pro op tovné používání, je nutno zmá knout jakékoliv tla ítko.

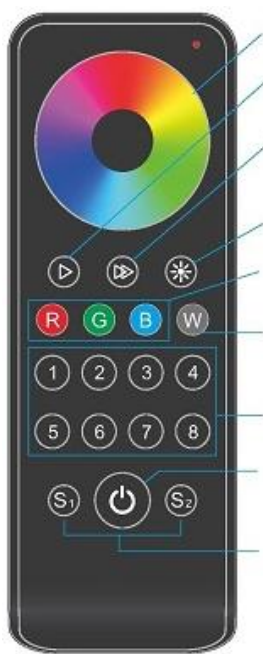

# 141.00 mm  $000<sub>o</sub>$ C 50.00 mm  $0000$  $0000$ 17.50 mm

#### kolečko pro výběr barvy

krátkým stiskem nastavíte mód efektu, přidržením 2s se budou postupně střídat všechny efekty.

při statické barvě krátkým stiskem tlačítka nastavíte bílou barvu na RGB pásku v 11ti krocích, přidržením nastavujete plynule. Při efektech krátkým stiskem regulujete rychlost v 10ti krocích, přidržením regulujete plynule.

nastavení jasu - krátkým stiskem nastavujete v 10ti krocích. přidržením nastavujete plynule v 250ti krocích

krátkým stiskem zapnete samostatnou barvu pásku. přidržením regulujete intenzitu této barvy

krátkým stiskem zapnete samostatnou bílou barvu na RGBW pásku, přidržením regulujete intenzitu této barvy krátkým stiskem zapete jednotlivou zónu a ovládáte ji, přidržením jednotlivou zónu vypnete. Pokud rychle za sebou krátce zmáčknete některé zóny, můžete je ovládat společně najednou, jestliže zmáčknete při této regulaci jednu zónu, budete již ovládat pouze tuto jednu zónu

zapnutí/vypnutí všech 8mi zón

nastavte statickou barvu a intenzitu a podržte předvolbu cca 2s pro uložení nastavení. Krátkým stiskem ji opět zapnete.

### Spárování dálkového ovlada e s p ijíma em:

- 1. Na přijíma i zmá kn te krátce párovací tla ítko<br>Kontrolka napájení MATCH.
- 2. Do 5s krátce zmá kn te na ovlada i íslo předvolby  $\int_{\mathbb{R}}$ u vícekanálového ovlada e, na které chcete mít konkrétní prijíma nastavený.
- 3. Pro změnu nebo vymazání všech spárovaných ovlada podržte na prijíma i párovací tla ítko MATCH cca 5s. Všechny ovlada e spárované s p ijíma em budou

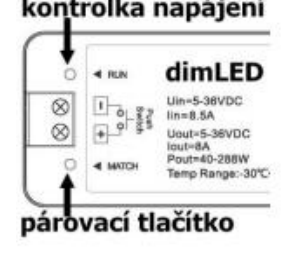

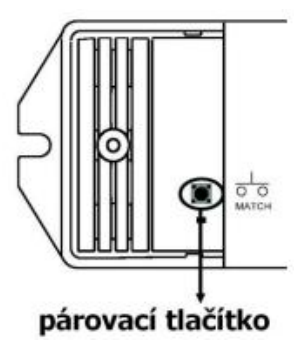

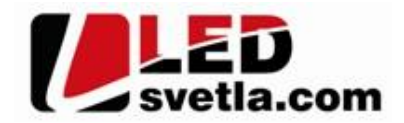

### Spárování dálkového ovlada e s p ijíma em bez p ístupu k p ijíma i:

- 1. Vypn te přívod na přijíma i, potom opět zapněte přívod do přijíma e, do 5s krátce 3x zmáčkněte na ovlada i íslo p<sub>redvolby</sub> u vícekanálového ovlada<sub>c</sub>, na které chcete mít konkrétní prijíma nastavený. Pripojené sv tlo 3x zabliká a je spárováno
- 2. Pro změnu nebo vymazání spárovaného ovlada e: Vypněte přívod na přijíma i, potom opět zapněte přívod do přijíma e, do 5s krátce 5x zmáčkněte na ovlada i číslo předvolby u vícekanálového ovladače, na které chcete smazat konkrétní přijíma. Připojené světlo 5x zabliká.

#### Spárování ovlada e s nást nným ovlada em:

- 1. Zapněte na nástěnném ovlada i světlo, vypněte světlo, potom opět rychle na panelu podržte cca 5s tlačítko on/off, do 5s krátce 3x zmá kn te na ovlada i íslo p edvolby u vícekanálového ovlada e, na které chcete mít nást nný ovlada.
- 2. Pro změnu nebo vymazání dálkového ovlada e z nástěnného ovlada e: Zapněte na nástěnném ovlada i světlo, vypněte světlo, potom opět rychle na panelu podržte cca 10s tlažítko on/off, ovlada spárovaný na nást nný ovlada bude smazán.

Zapojení by měla provádět odborně zpěsobilá osoba. Dodržujte správné zapojení vodi<sup>c</sup>hodnoty napětí a zatížení. Jinak měže dojít k poškození za ízení.

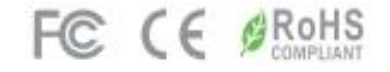